# **Iray マテリアルガイドライン**

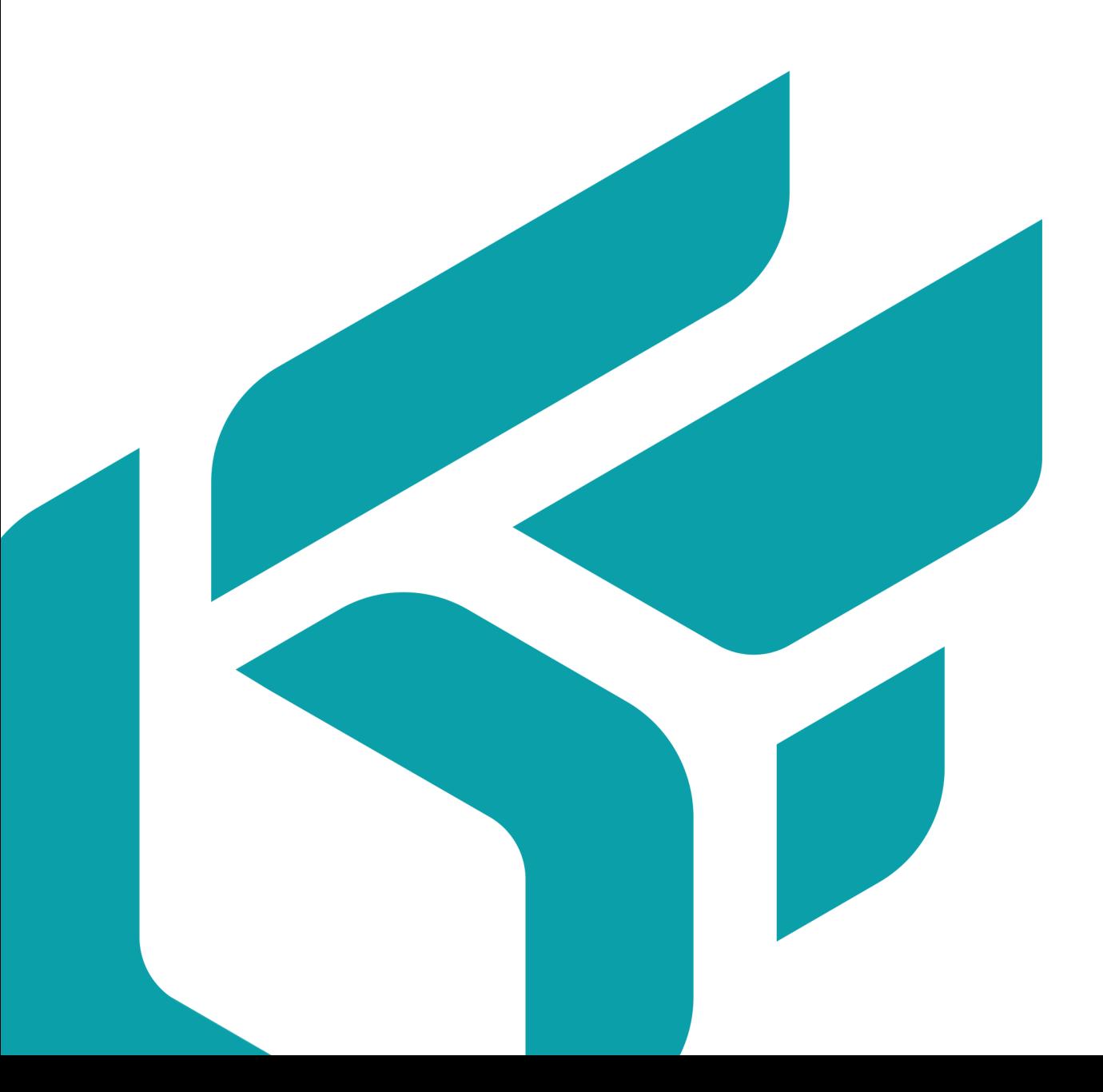

# 目次

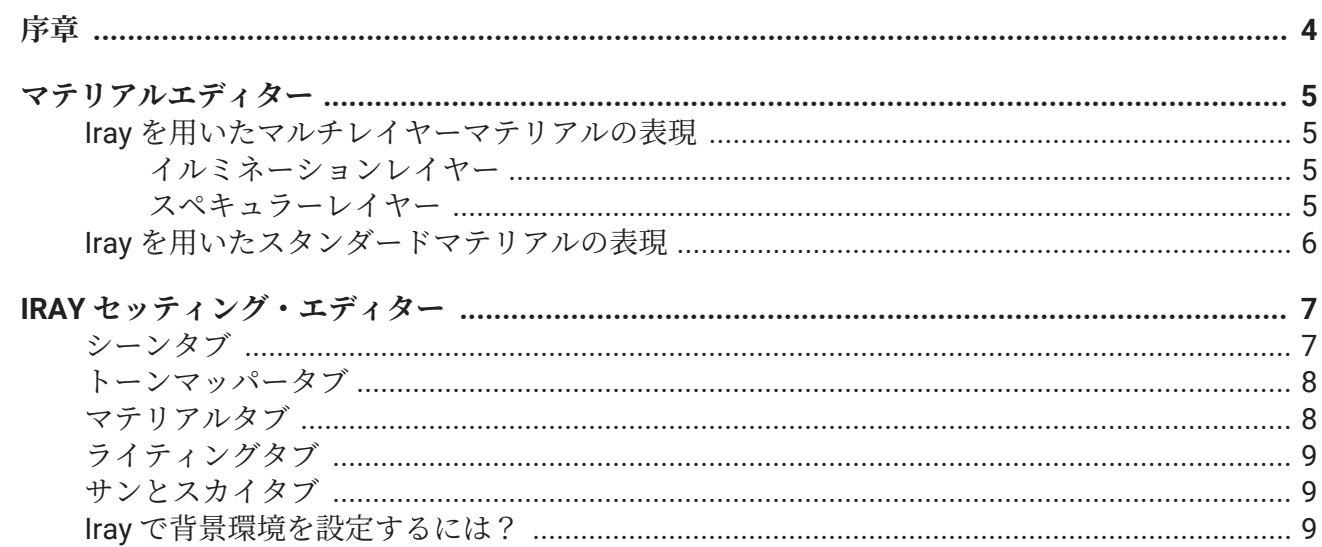

Version: 20240404.0510

© Lumiscaphe SA, 2001-2024

本社:

ZA du Courneau II 8, impasse de la rouilleuse 33610 Canéjan France

ドキュメント作成リード:P. Peyrevidal

本ドキュメントまたはその内容の全部または一部をいかなる方法またはいかなる目的でも、複製、抽出、 表示、変更、または使用すること、その他 Lumiscaphe によって認められていない行為は、訴訟の対象 となり、固くお断りさせていただきます。

本書に記載されている商標、ブランド、ブランド名、サービスマーク、ロゴおよびその他の特記事項は、 それぞれの所有者に帰属し、フランスおよびヨーロッパの法律およびその他の適用される法律により保 護されています。許可のない使用または複製は、すべて厳重に禁止されています。

# <span id="page-3-0"></span>**序章**

我々は、よりリアルな表現を実現するために、より多くの柔軟性を提供します。2017 年、Patchwork 3D の v8.0 バージョンに NVIDIA Iray エンジンを統合しました。

以降、このエンジンを搭載したソフトウェアを継続的に改善しています。

マテリアルの設定によっては、OpenGL と Iray の表現に差異が生じる場合があります。この資料は、そ の 2 つのエンジンのレンダリング結果をできるだけ一致させるために作成したものです。

尚、この資料には、Patchwork 3D のマテリアルの設定や、Iray の各種設定についての情報が掲載され ています。

# <span id="page-4-0"></span>**マテリアルエディター**

## **Iray を用いたマルチレイヤーマテリアルの表現**

Iray では、マルチレイヤーのマテリアルに対して、異なるレンダリングが処理されます。マテリアルの レイヤーが多いほど、Iray では結果が暗くなります。その為、OpenGL と Iray レンダリングエンジンで 同じような結果を得たい場合、できるだけ少ないレイヤーを使用することが必要です。例えば、車の外 装ペイントの場合、1 つの拡散レイヤー、1 つのヘイズレイヤー、1 つのフレークレイヤー、最後に 1 つ のクリアコートレイヤーのみを使用することを強くお勧めします。

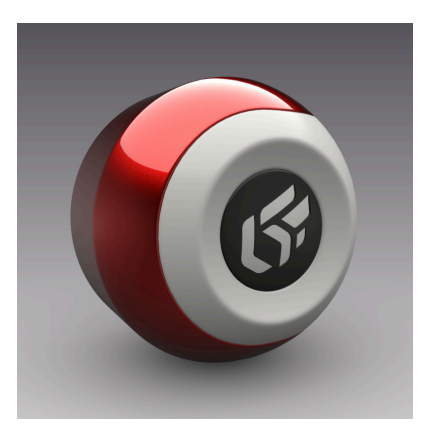

OpenGL による多層マテリアル Iray を使用した多層マテリアル

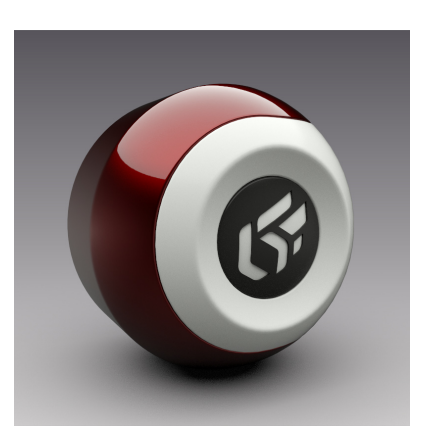

#### **イルミネーションレイヤー**

ベルベット表現を行うためには、イルミネーションレイヤーが重要です。イルミネーションレイヤーは、 Iray では光を発生させます。また、イルミネーションレイヤーは、HDRI 環境からの光や方向の影響を 受けません。Iray でベルベット効果を出すには、スペキュラーのラフネスパラメータを高い値に設定す るのがよいでしょう。

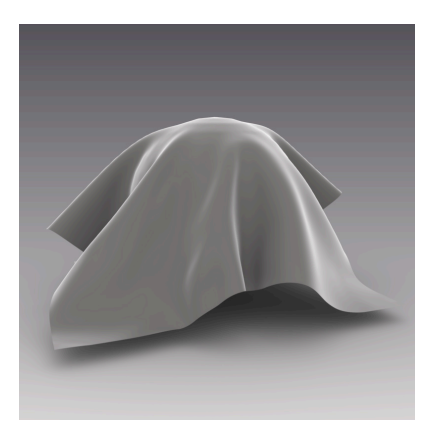

OpenGL によるイルミネーション インディング SAMAN ASS ALLAY ASS ARE アイトリック アイトリック

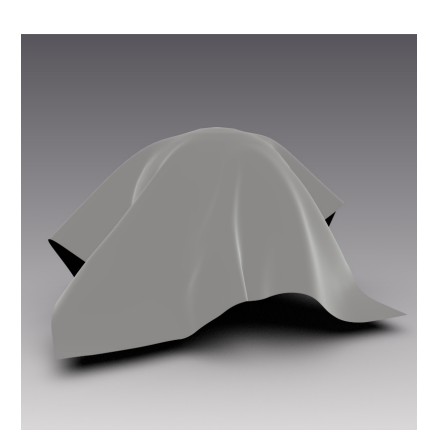

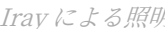

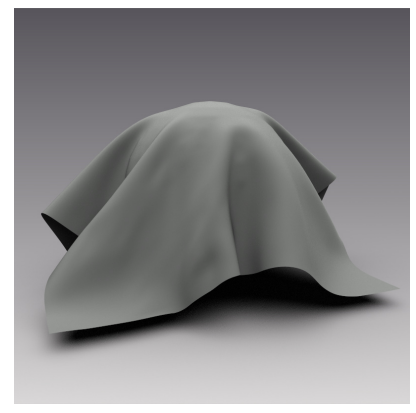

## **スペキュラーレイヤー**

OpenGL では、マテリアルのスペキュラの強度パラメータを 1.0 以上の値で設定することが可能です。 この 1 より大きい値は、マテリアルが受けるよりも多くのエネルギーを反射することを示し、マテリア ルの物理的特性の観点からは現実的でありません。Iray は、光とマテリアルの物理的な挙動を完全にシ ミュレートするエンジンであるため、1.0 より大きいスペキュラ強度の値は使用できません。OpenGL と Iray で同様の結果を得るには、必ず、スペキュラ強度を 1.0 以下に設定してください。

<span id="page-5-0"></span>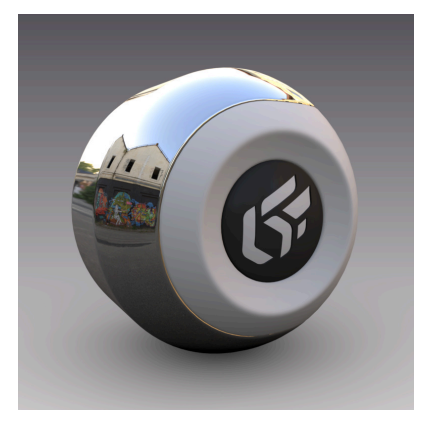

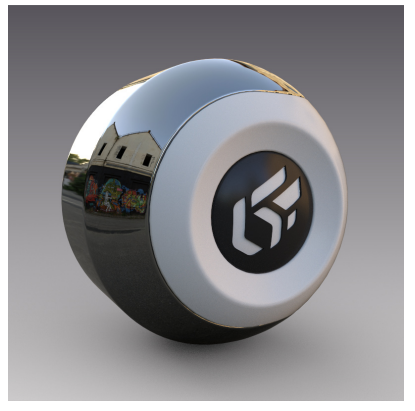

OpenGL を使用した鏡面レイヤー Iray を使用したスペキュラー レイ ヤー

## **Iray を用いたスタンダードマテリアルの表現** 透明フィルタータイプでスタンダードマテリアルを設定する

**マテリアルエディター**の**レイトレーシングタブ**では、**透過パラメータ**が Iray と互換性があります。サー フェスフィルタリングの設定により、Iray のマテリアルカラーを上書きすることができます。

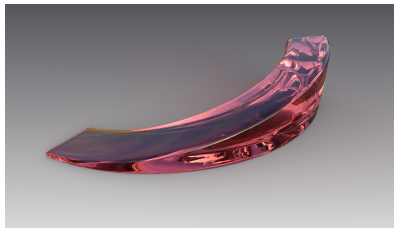

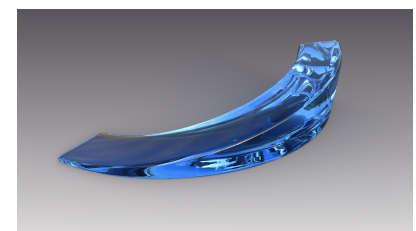

Iray の透明な赤いフィルター Iray で赤の透明フィルターを青に置 き換える

**体積による光吸収**を設定する事で、物体の厚みに応じて色が変化する透明なマテリアルを表現すること ができます。オブジェクトが薄くなればなるほど、色は薄くなり、厚くなれば濃くなします。**ラフネス** パラメータは、マテリアルの粗さを設定し、すりガラスの効果が得られます。

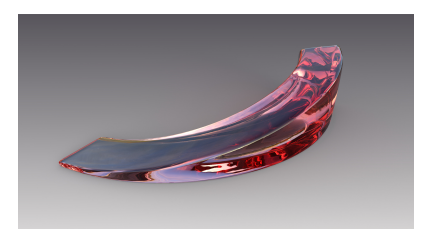

フォールオフ付きの透明フィルター 凹凸のある透明フィルター

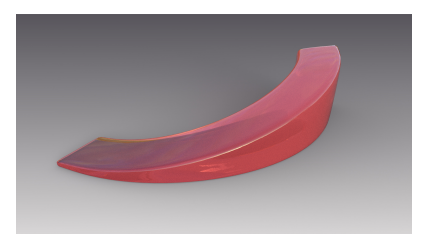

# <span id="page-6-0"></span>**IRAY セッティング・エディター**

**シーンタブ**

#### Ω **ヒント リファインメントとは?**

Iray レンダリングエンジンは、画質を向上させるために画像を継続的に再描画します。**精 緻化の停止基準**パラメータは、その計算のリミットを設定します。**ピクセルあたりの最大 サンプル数**パラメータは、イメージの計算に使用するレンダリングパスの最大数を決定し ます。また、時間制限を設定することも可能です。

**Iray は、パス数または最大時間のいずれかの制限パラメータに達した時点で、画像の計算 を停止します。**

#### **ヒント** Q.

**ァイアフライパラメーターは何に使うのか?**

**ファイアフライ**パラメータを有効にする事で、計算中に現れる場合がある白い点を消すこ とができます。このパラメータを有効にするためには、**デグレインフィルタリング**も有効 にする必要があります。

#### Q. **ヒント**

#### **デノイズフィルタリングパラメータは何に使うのか?**

**デノイズ**パラメータは、指定する反復回数によりイメージ内のノイズを減少させます。こ の設定は、シーンに非常に細かいディテールを持つ素材、例えば車のペイントのフレーク 表現や非常に小さな粒子のプラスチック等の表現がある場合には、このノイズ除去によっ てそれらのディテールが消えてしまうため、使用しない事を強く推奨します。

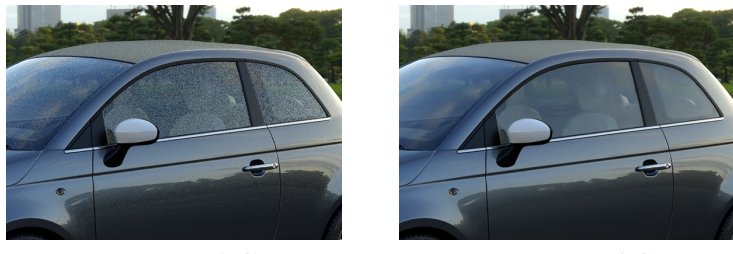

ノイズ減少**無効** ノイズ減少 **有効**

# <span id="page-7-0"></span>**トーンマッパータブ**

#### **ヒント** Q **露出パラメータは何に使うのでしょうか?**

**露出**パラメータ (デフォルト: 7) は、通常のカメラでの撮影のように、レンダリングの露出 を上げたり下げたりすることができます。シーンに設定されている環境等に応じてこのパ ラメータを調整し、レンズに取り込まれる光の量を調整してください。

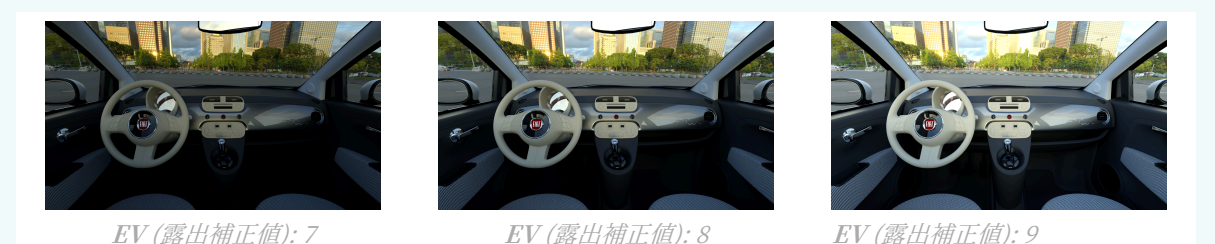

**マテリアルタブ**

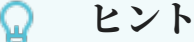

#### **Iray でマテリアルを上書きする目的とその方法とは?**

Iray 設定エディタの**マテリアル**タブで、特定のマテリアルを別のマテリアルに上書きする ことが可能です。Iray でレンダリングする際に、OpenGL でサーフェスに割り当てられた マテリアルを別のマテリアルで置き換えることができます。これを行うには、**マテリアル で上書き**ボックスにチェックを入れ、使用するマテリアルを選択します。OpenGL のマテ リアルを.kmt、.axf、または.mdl マテリアルで上書きできます。

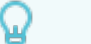

#### **ヒント**

#### **Patchwork 3D よりも多くの機能を持つシャドウマテリアルを作成する方法とは?**

**マットとして使用**チェックボックスを選択する事で、標準マテリアルがマットマテリアル に変換され、このマテリアルが設定されたサーフェスには影と鏡面反射のみが表現されま す。これにより、影だけでなく、地面上のモデルの反射も表現できます。

# <span id="page-8-0"></span>**ライティングタブ**

#### Ω **ヒント**

**OpenGL と Iray のライティングの違いを補正するには?**

OpenGL エンジンのライトは、Iray では同じレンダリング結果になりません。OpenGL で の結果と比較して、Iray では弱い光り方になります。これを修正するために、Iray 設定エ ディタの**ライティング**タブで、ライトの強度を上書きして明るくすることが可能です。

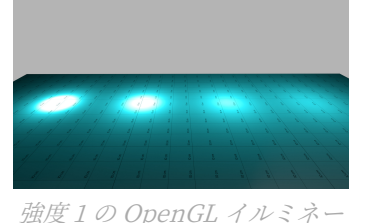

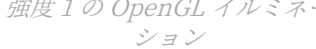

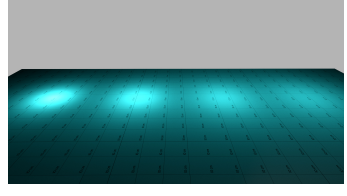

光源情報の上書きの無い Iray による照明

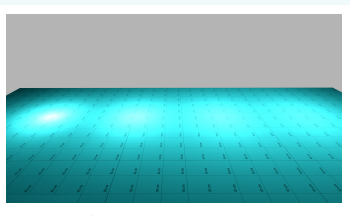

光源情報の上書きのある Iray による照明、強度1

# **サンとスカイタブ**

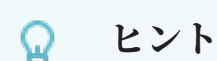

### **Iray でリアルタイムサンを使用するには?**

Iray Sun と Patchwork 3D の Real-Time Sun のレンダリングは異なります。レンダリン グしたいものによって、Iray Sun と Real-Time Sun を使い分ける必要があります。

• Iray 設定エディタからサンとスカイを有効にすると、HDRI 環境が Iray の物理的な空/ 太陽モデルで上書き・置換られます。

Iray のサンとスカイは、特定の環境を必要としないインテリアのシーンに便利です(シー ンの環境と、サンとスカイを同時に使用することはできません)。

• 専用エディタでリアルタイムサンを有効にすると、Iray では太陽の影だけが作成され、 Patchwork 3D のレンダリングに適した HDRI 環境が維持されます。

## **Iray で背景環境を設定するには?**

Patchwork 3D の**環境**マテリアルは、Iray ではサポートされていません。Iray レンダリングモードでシ ーン内の環境を表示することを可能にするためには、いくつかの設定操作が必要です。

1. まず最初に **Cameras カメラ** エディターでカメラを作成し、**Matter** の右サイドバーの次のパス からセンサーを選択します: ブラウザタブ センサーブラウザ ● ● 新規作成、センサブラウ ザからカメラエディタにドラッグ&ドロップすることで、カメラに割り当てる必要があります。

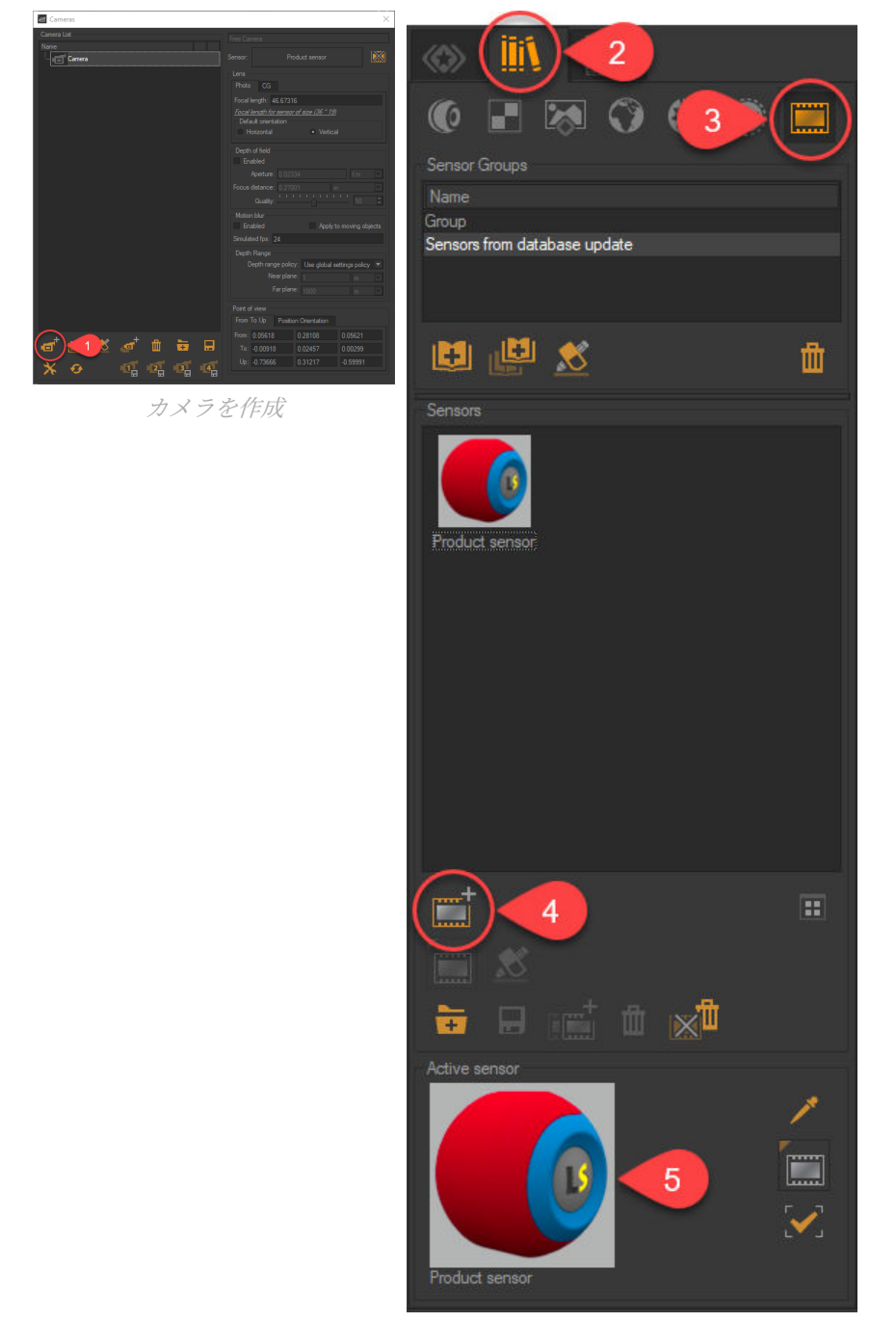

センサーを作成

2. **センサーブラウザ**下部のアクティブなセンサーをダブルクリックして、**センサーエディター**を開き ます 5。そのエディターで、*背景モードを環境*として選択します。

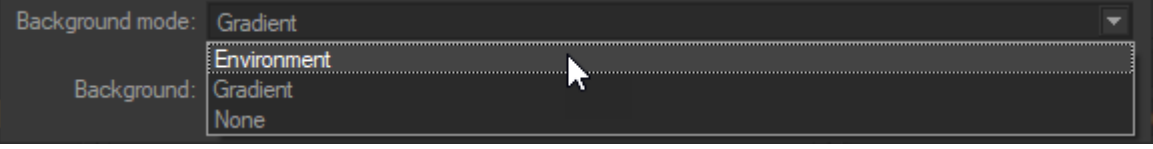

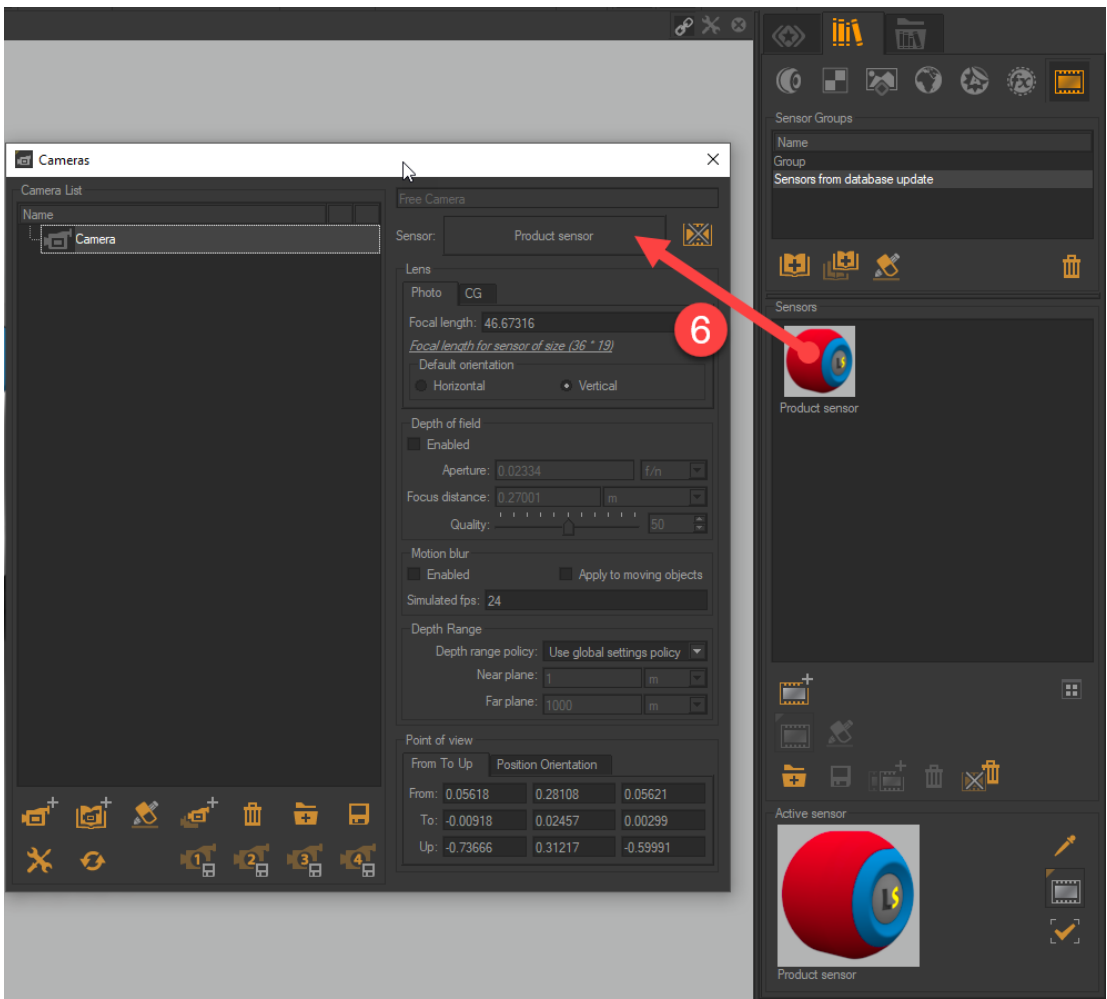

作成したセンサーを**カメラ**エディタにドラッグ&ドロップ

3. 上記のステップが完了したら、シーンの環境でパララックス補正のパラメータを有効にして調整し ます。

**環境ライブラリ(環境ブラウザタブ) ● ● ● で、下部のアクティブな環境をダブルクリックして、** 環境エディタを開きます

パララックス補正 セタブ上で、タイプを選択します B。スケールを簡単に調整する為に、このア イコン & をクリックします。

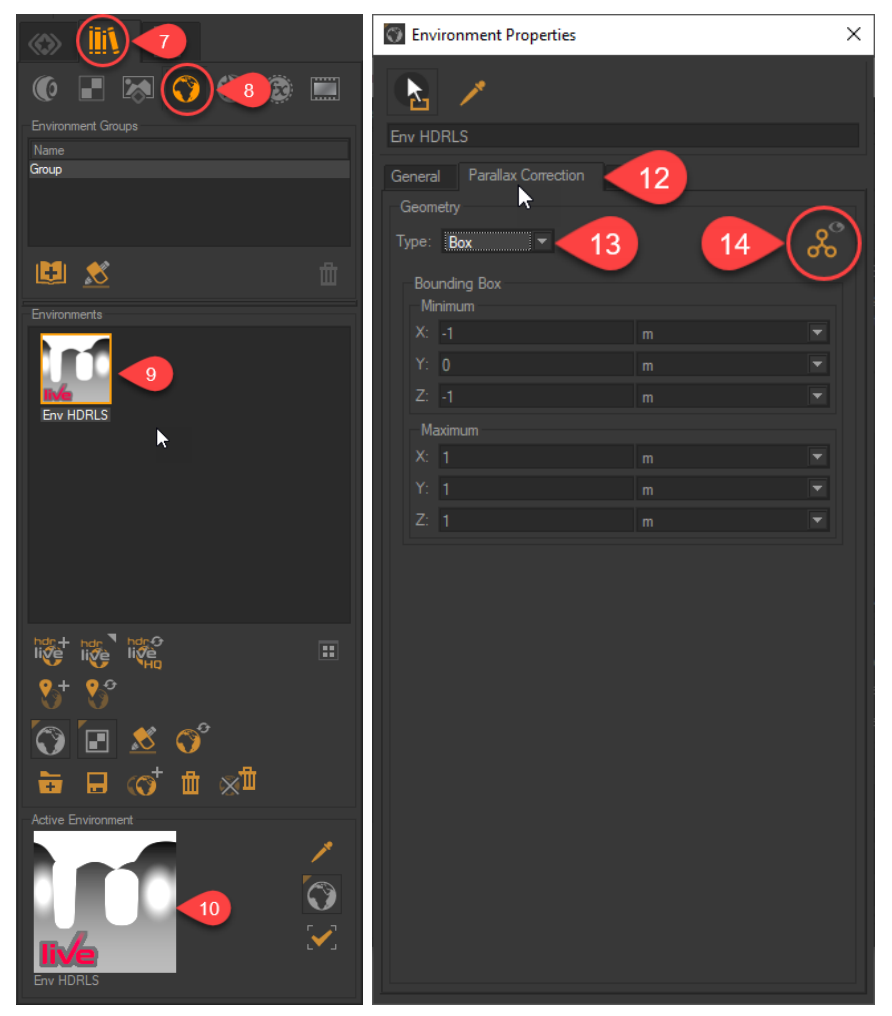

環境ブラウザ ポンプン 環境タイプを設定